<span id="page-0-0"></span>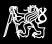

## Virtual memory, user program execution

### Michal Sojka<sup>1</sup>

Czech Technical University in Prague, Faculty of Electrical Engineering Email: sojkam1@fel.cvut.cz

April 27, 2016

<sup>1</sup>Based on exercises by Benjamin Engel from TU Dresden.

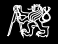

## NOVA microhypervisor

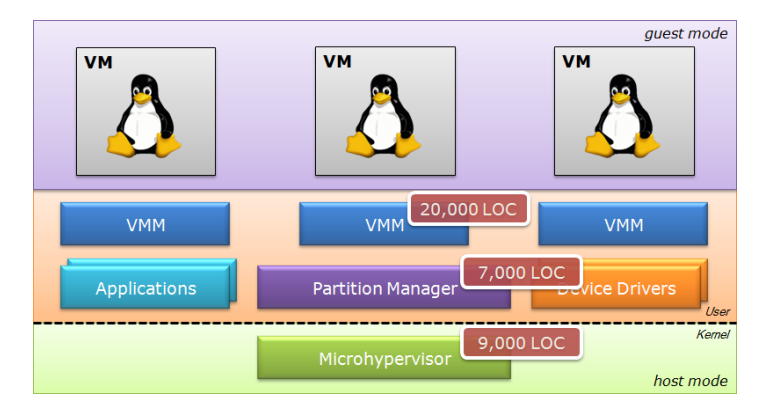

- Research project of TU Dresden  $(< 2012)$  and Intel Labs  $(> 2012)$ .
- <http://hypervisor.org/>, x86, GPL.
- We will use a stripped down version (2 kLoC) of the microhypervisor (kernel).

<span id="page-2-0"></span>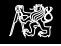

## **Assignment**

Extend the kernel so that it is able to run a user space application. The kernel will be run in hardware emulator *qemu* (i.e. in a virtual machine).

#### Initial state

- $\blacktriangleright$  CPU and kernel initialized
- $\blacktriangleright$  Application binary loaded in memory

#### Steps to do

- 1. Read and parse program header from ELF binary
- 2. Setup page table entries so that the application can run
- 3. Jump to the application entry point (and switch the CPU from kernel to user mode)

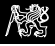

#### 1. CPU reset, BIOS executes

- 2. Bootloader loads the kernel binary and user application into memory
- 3. Bootloader starts executing the kernel (kern/src/start.S)
- 4. Kernel initializes CPU and paging (virtual memory) (start.S, init.cc)
- 5. Kernel allocates and maps one page for application stack (kern/src/ec.cc, Ec::root\_invoke())
- 6. You look at ELF program header to see where the application wants to be loaded.
- 7. You create page table entries according to the ELF header
- 8. You jump to application entry point (using iret instruction)

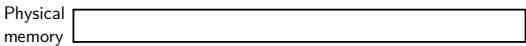

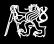

- 1. CPU reset, BIOS executes
- 2. Bootloader loads the kernel binary and user application into memory
- 3. Bootloader starts executing the kernel (kern/src/start.S)
- 4. Kernel initializes CPU and paging (virtual memory) (start.S, init.cc)
- 5. Kernel allocates and maps one page for application stack (kern/src/ec.cc, Ec::root\_invoke())
- 6. You look at ELF program header to see where the application wants to be loaded.
- 7. You create page table entries according to the ELF header
- 8. You jump to application entry point (using iret instruction)

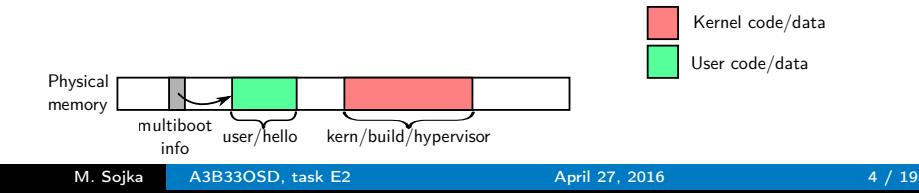

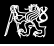

- 1. CPU reset, BIOS executes
- 2. Bootloader loads the kernel binary and user application into memory
- 3. Bootloader starts executing the kernel (kern/src/start.S)
- 4. Kernel initializes CPU and paging (virtual memory) (start.S, init.cc)
- 5. Kernel allocates and maps one page for application stack (kern/src/ec.cc, Ec::root\_invoke())
- 6. You look at ELF program header to see where the application wants to be loaded.
- 7. You create page table entries according to the ELF header
- 8. You jump to application entry point (using iret instruction)

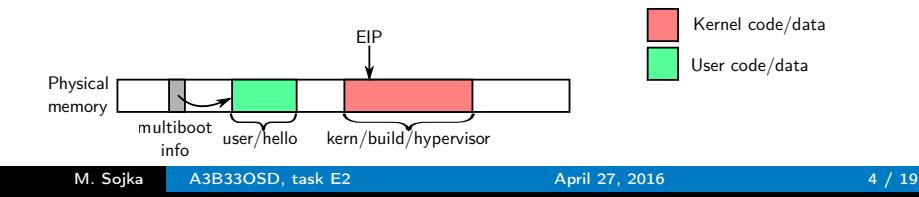

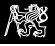

- 1. CPU reset, BIOS executes
- 2. Bootloader loads the kernel binary and user application into memory
- 3. Bootloader starts executing the kernel (kern/src/start.S)
- 4. Kernel initializes CPU and paging (virtual memory) (start.S, init.cc)
- 5. Kernel allocates and maps one page for application stack (kern/src/ec.cc, Ec::root\_invoke())
- 6. You look at ELF program header to see where the application wants to be loaded.
- 7. You create page table entries according to the ELF header
- 8. You jump to application entry point (using iret instruction)

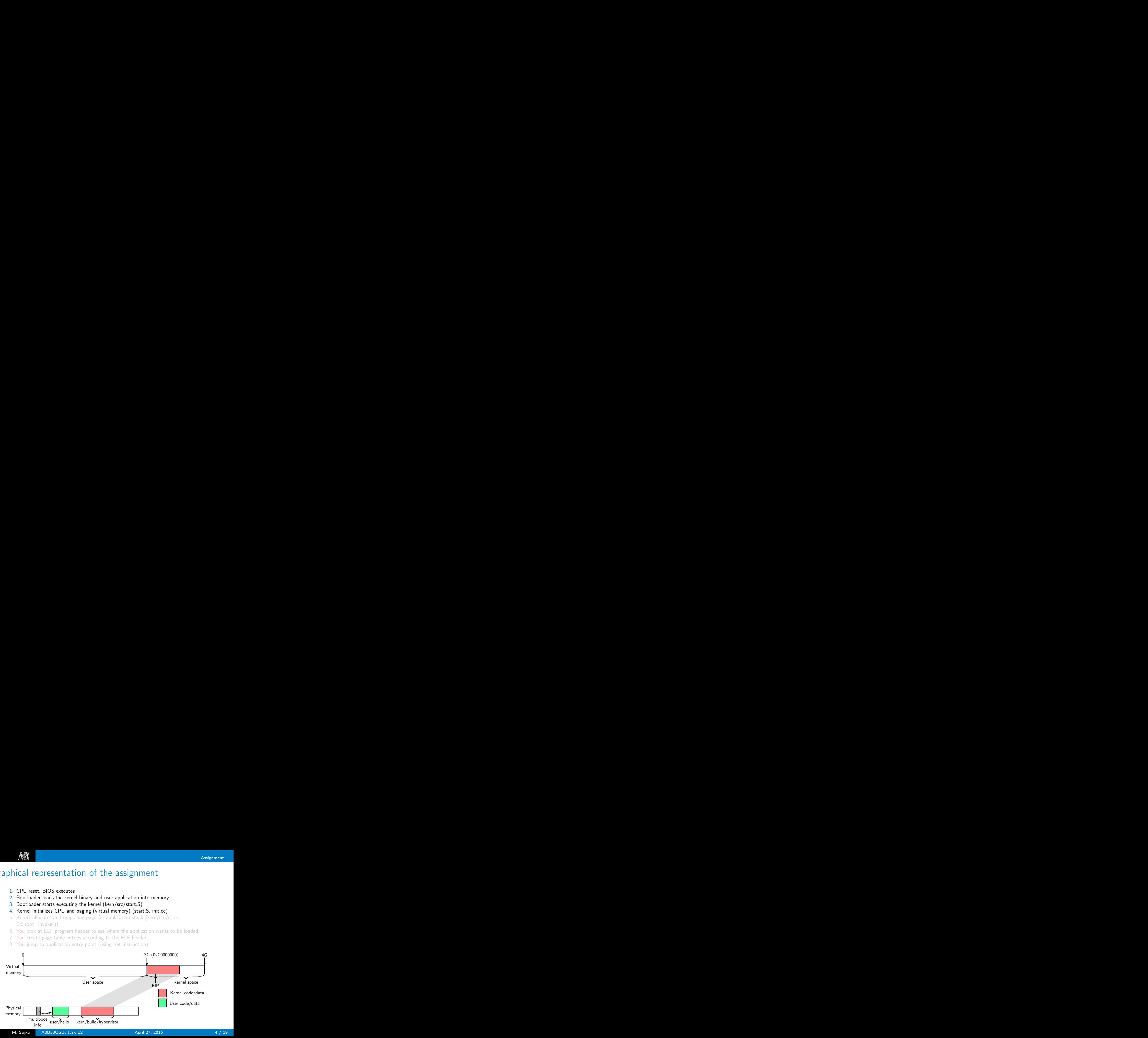

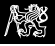

- 1. CPU reset, BIOS executes
- 2. Bootloader loads the kernel binary and user application into memory
- 3. Bootloader starts executing the kernel (kern/src/start.S)
- 4. Kernel initializes CPU and paging (virtual memory) (start.S, init.cc)
- 5. Kernel allocates and maps one page for application stack (kern/src/ec.cc, Ec::root\_invoke())
- 6. You look at ELF program header to see where the application wants to be loaded.
- 7. You create page table entries according to the ELF header
- 8. You jump to application entry point (using iret instruction)

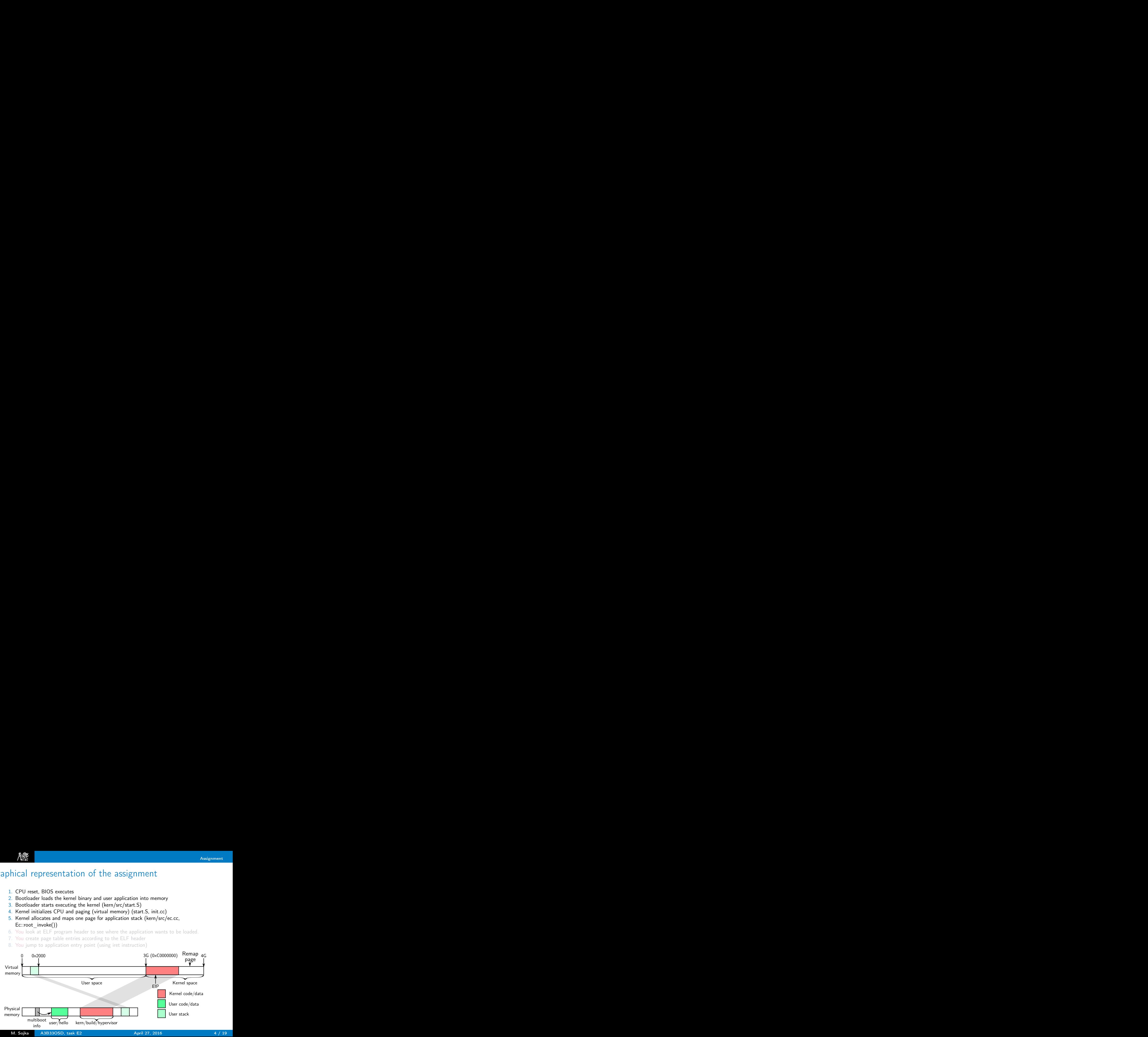

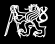

- 1. CPU reset, BIOS executes
- 2. Bootloader loads the kernel binary and user application into memory
- 3. Bootloader starts executing the kernel (kern/src/start.S)
- 4. Kernel initializes CPU and paging (virtual memory) (start.S, init.cc)
- 5. Kernel allocates and maps one page for application stack (kern/src/ec.cc, Ec::root\_invoke())
- 6. You look at ELF program header to see where the application wants to be loaded.
- 7. You create page table entries according to the ELF header
- 8. You jump to application entry point (using iret instruction)

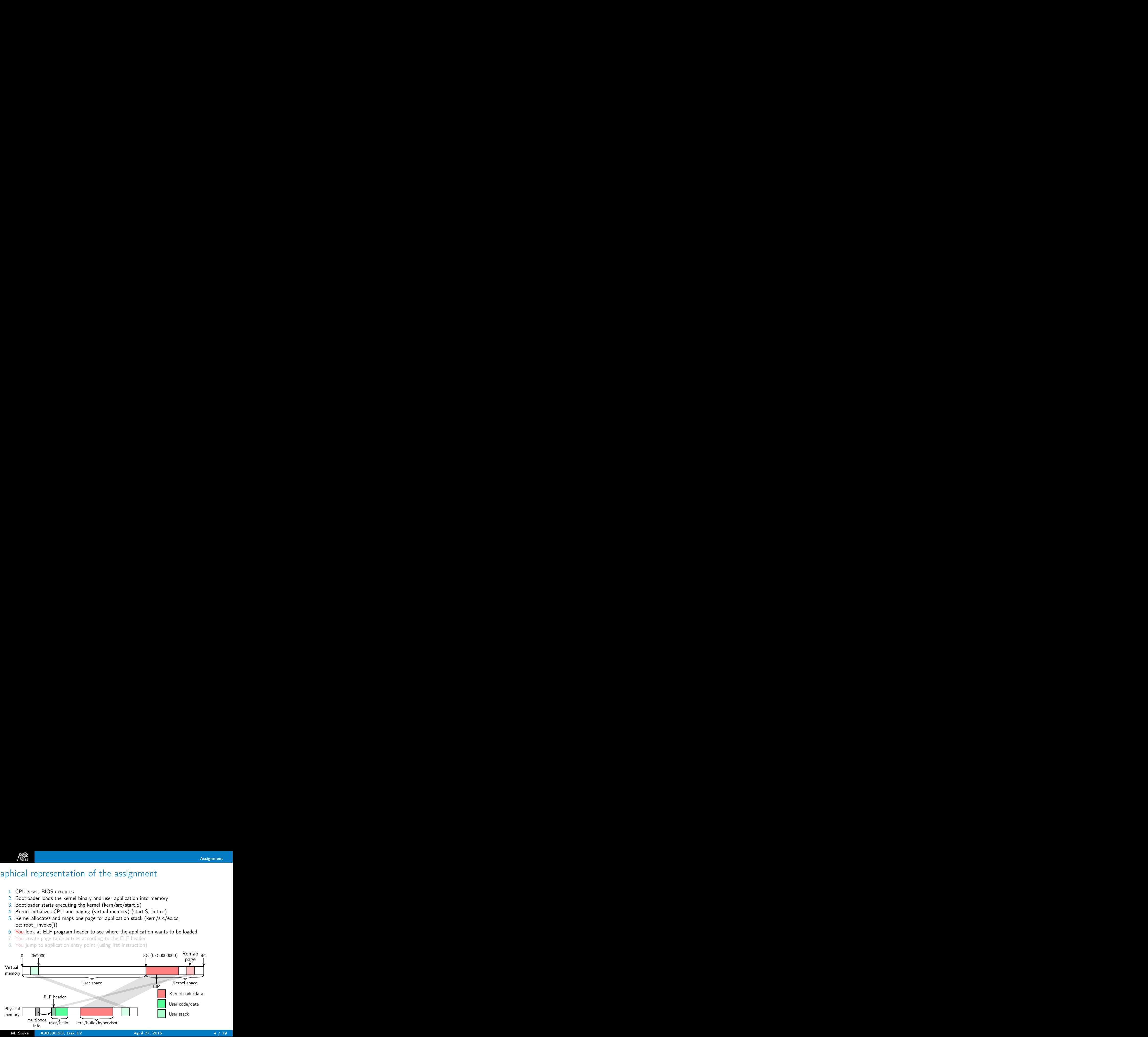

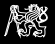

- 1. CPU reset, BIOS executes
- 2. Bootloader loads the kernel binary and user application into memory
- 3. Bootloader starts executing the kernel (kern/src/start.S)
- 4. Kernel initializes CPU and paging (virtual memory) (start.S, init.cc)
- 5. Kernel allocates and maps one page for application stack (kern/src/ec.cc, Ec::root\_invoke())
- 6. You look at ELF program header to see where the application wants to be loaded.
- 7. You create page table entries according to the ELF header
- 8. You jump to application entry point (using iret instruction)

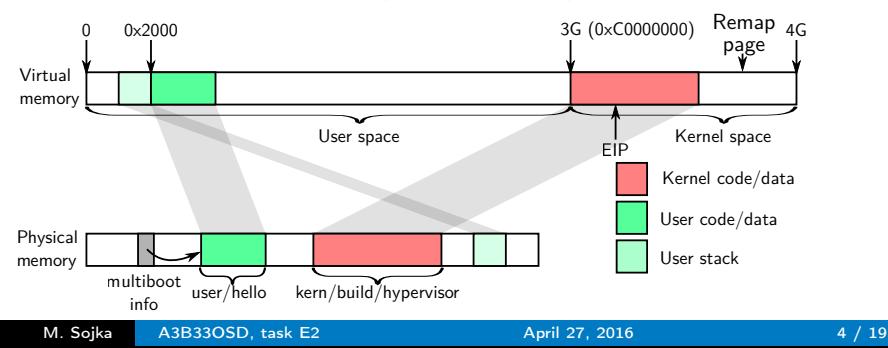

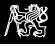

- 1. CPU reset, BIOS executes
- 2. Bootloader loads the kernel binary and user application into memory
- 3. Bootloader starts executing the kernel (kern/src/start.S)
- 4. Kernel initializes CPU and paging (virtual memory) (start.S, init.cc)
- 5. Kernel allocates and maps one page for application stack (kern/src/ec.cc, Ec::root\_invoke())
- 6. You look at ELF program header to see where the application wants to be loaded.
- 7. You create page table entries according to the ELF header
- 8. You jump to application entry point (using iret instruction)

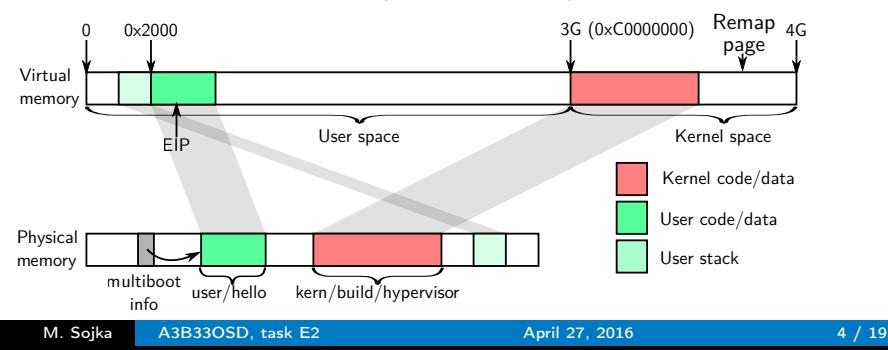

<span id="page-11-0"></span>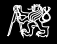

## What you need to know?

- $\triangleright$  NOVA is implemented in C++ (and assembler).
- $\blacktriangleright$  Each user "program" is represented by execution context data structure (class Ec).
- $\triangleright$  The first executed program is called root task (similar to init process in Unix).
- $\triangleright$  Where the user program expects to be loaded in memory. Where the program expects to have stack, data, code.
- $\triangleright$  Structure of the program binary file.

## User space memory map

As defined by so called "linker script" (user/linker.ld)

- $\triangleright$  Stack is expected to go from 0x2000 downwards.
- First page is left "not present" to catch NULL pointer deference errors.
- $\blacktriangleright$  Entry point and sizes of text/data sections is stored in various headers in the program binary.

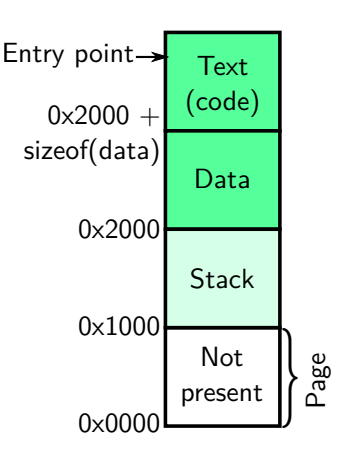

## Program binaries

#### Executable and Linkable Format (ELF) <http://www.sco.com/developers/devspecs/gabi41.pdf>, chapter 4

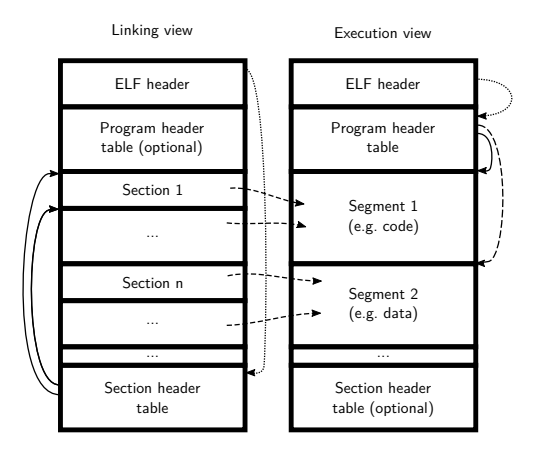

- $\blacktriangleright$  Composed of headers, segments and sections
- $\triangleright$  One segment contains one or more sections
- $\blacktriangleright$  A section may or may not belong to a segment
- $\blacktriangleright$  All of this is controlled by "linker scripts" – they tell the linker how to link the program (more info later).

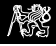

# ELF header

elf.h, class Eh

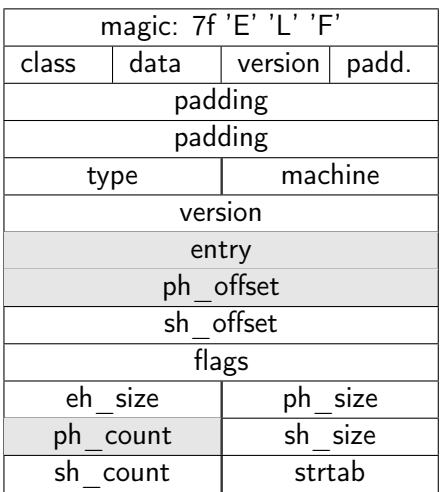

- $\blacktriangleright$  Each binary starts with this header
- $\blacktriangleright$  Can be shown by readelf -h
- $\blacktriangleright$  Your code should:
	- $\blacktriangleright$  Check magic, data  $== 1$ and type  $== 2$
	- $\blacktriangleright$  Read entry, i.e. user EIP
	- $\blacktriangleright$  Read information about program headers
		- $\blacktriangleright$  ph\_count: number of program headers
		- $\blacktriangleright$  ph offset: where within the file the program header table

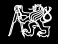

# Program header table

elf.h, class Ph

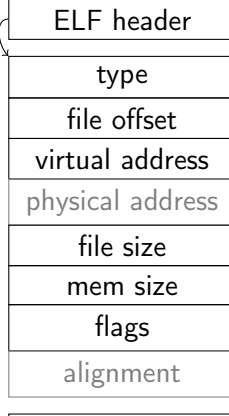

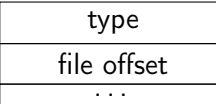

- Describes segments of the binary
- $\blacktriangleright$  Your program should:
	- If type  $== PT$  LOAD  $(1) \Rightarrow$  map this segment to memory
	- If flags has PF W (2) set  $\Rightarrow$  the memory must be writable
	- $\triangleright$  Read offset to know where this segment starts relative to the beginning of the file
	- $\triangleright$  Read virtual address to know where to map this segment to
	- Read file/mem size to know the segment size (in file and memory)

<span id="page-16-0"></span>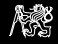

## Getting started

tar xf osd-e2.tar.gz cd osd-e2 make # Compile everything make run # Run it in Qemu emulator

#### Understanding qemu invocation

qemu-system-i386 -serial stdio -kernel kern/build/hypervisor -initrd user/hello

- $\triangleright$  Serial line of the emulated machine will go to stdout
- $\triangleright$  Address of user/hello binary will be passed to the kernel via Multiboot info data structure

#### Source code layout

- **E** user/ user space code (hello world  $+$  other simple programs)
- $\triangleright$  kern/ stripped down NOVA kernel
	- ▶ you will need to modify kern/src/ec.cc

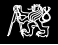

## Step 1 – Decode ELF headers

- 1. Find TODO in Ec::root\_invoke()
- 2. mod.mod\_start is the physical address of the user binary
- 3. Remap and read the ELF header
- 4. Remap program header table and iterate over all (two) program segments
	- 4.1 If type  $!=$  PT LOAD, ignore this segment
	- 4.2 Print all virt/phys addresses and mem sizes
		- $\blacktriangleright$  Align them properly to 4k page boundaries!
		- $\blacktriangleright$  phys/virt addresses: align down
		- $\triangleright$  mem size: align up

When anything goes wrong here, call panic ("ELF error $\langle n^{\mu} \rangle$ ;

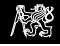

## Step 2 – Setup page table entries for the application

- 1. Some sanity checks:
	- $\blacktriangleright$  File size and mem size should be equal
	- In Virtual address and file offset should be equal (modulo page size)
- 2. Add mapping for all pages in all segments:

Ptab::insert\_mapping (virt, phys, attr)

- Inserts a mapping from virtual address virt to physical address phys with attributes attr
- If flags & Ph::PF\_W  $\Rightarrow$  should be mapped writable, thus attr = Ptab::PRESENT | Ptab::RW | Ptab::USER, otherwise attr = Ptab::PRESENT | Ptab::USER
- ▶ See the Ptab::insert mapping slide later and class Ph in kernel/include/elf.h

Text (code)

Data

**Stack** 

Not presen

## Step 3 - First switch to user space

- $\triangleright$  After mapping the memory to the right place, we can start executing application code. sizeof(data)
- $\triangleright$  Use iret instruction to switch the CPU from kernel to user mode and jump to the user code.
- $\triangleright$  iret takes the operands from the stack!
- $\blacktriangleright$  Prepare an array with 5 elements:
	- $\triangleright$  Entry point: user instruction pointer to return to
	- ▶ SEL\_USER\_CODE: new CS (include/selectors.h)
	- $\triangleright$  0x200: EFLAGS just set interrupt enabled flag
	- $\triangleright$  0x2000: user stack pointer
	- **EXEL\_USER\_DATA: new SS stack segment**
- $\triangleright$  Point ESP to the array and execute iret instruction.
- If you are successful, the application prints "Hello world!"

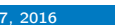

4 8 12

h Page

EIP CS EFLAGS ESP SS

 $ESP \rightarrow$  FIP  $\mid$  0

0x2000

0x1000

0x0000

Entry point  $0 \times 2000$ 

<span id="page-20-0"></span>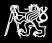

#### M. Sojka [A3B33OSD, task E2](#page-0-0) April 27, 2016 14 / 19

Additional information

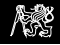

## Linker script

Linker scripts tell the linker how to link the program, i.e.

- $\triangleright$  which sections go to which segment,
- $\blacktriangleright$  at which address the segments should be loaded, etc.
- Documentation: run "info ld Scripts"

### user/linker.ld

- $\triangleright$  Program entry point at symbol start
- $\triangleright$  Two segments: data (6  $\Rightarrow$  RW) and text (5  $\Rightarrow$  RX)
- $\triangleright$  Put section .text into segment text and sections .data, .rodata and .bss into segment data
- $\triangleright$  ALIGN end of data (and start of text) to page boundary  $(0x1000)$

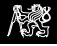

# Program startup – user/src/start.S

Code that runs before main()

```
.text
.global _start
_start:
    mov $stack_top, %esp
    call main
    ud2
```
- $\blacktriangleright$  Put this into the .text section
- $\triangleright$  Define global symbol start:
- $\triangleright$  Setup a stack by loading the address of stack top into esp (stack top is defined in linker.ld)
- $\blacktriangleright$  Call main()
- $\blacktriangleright$  If main retuns, execute undefined unstruction. This generates exception and the kernel tells us about that.

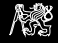

## Building and inspecting the user program

- $\triangleright$  Goto user and make user binary
- Inspect binary by nm user/hello

00003000 T main 00002000 D stack\_top 00003029 T \_start

- $\triangleright$  There are three symbols in the text section (T) and three in data section (D)
- ▶ Decode headers: readelf -h -l user/hello or objdump -x user/hello

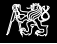

## Understanding kernel exceptions

```
\blacktriangleright void main() {
           *((int*)0x234) = 0x12; /* Write 0x12 to address 0x231 */
   }
```
- $\blacktriangleright$  Address 0x234 is in page zero, which is not present (i.e. present flag in page table entry is 0).
- Access to this page generates "Page fault" exception.
- $\blacktriangleright$  The kernel "handles" the exception by printing useful information about it.
- $\triangleright$  After your kernel is capable of running user binaries, running:

```
qemu-system-i386 -serial stdio -kernel kern/build/hypervisor \
                               -initrd user/pagefault
```
produces this output:

NOVA Microhypervisor 0.3 ( Cleetwood Cove )

```
Ec: \texttt{handle\_exc} Page Fault (eip=0x3000 cr2=0x234)
eax = 0 xcffffdc ebx = 0 x1803000 ecx = 0 x5 edx = 0 xc0009000esi=0xdf001074 edi=0x5 ebp=0x1801000 esp==0x1ffc
unhandled kernel exception
```
- $\triangleright$  eip the instruction that caused the fault, cr2 the faulty address
- Find the address  $0 \times 3000$  (eip) in objdump -S user/pagefault

<span id="page-25-0"></span>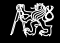

# Understanding Ptab::insert mapping –  $x86$  page tables

See kern/src/ptab.cc

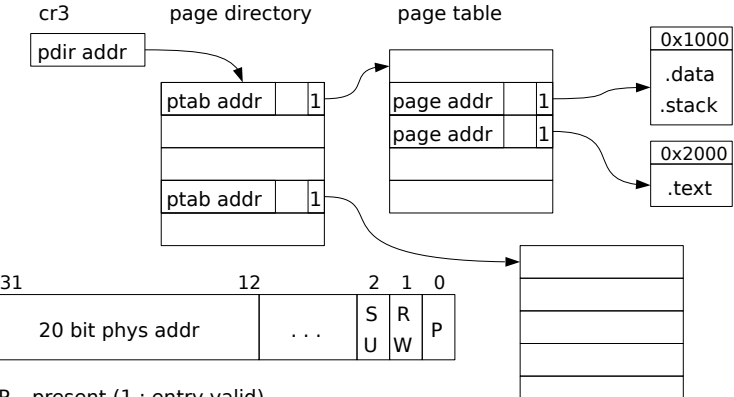

P – present (1 : entry valid)

R/W – 0 : read only, 1 : writable

S/U – 0 : kernel only, 1 : user

See also [Intel System Programming Guide, sect. 4.3 "32-bit paging" \(link\)](http://www-ssl.intel.com/content/dam/www/public/us/en/documents/manuals/64-ia-32-architectures-software-developer-system-programming-manual-325384.pdf)